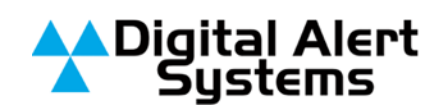

# **CRITICAL UPDATE**

# **Updating Firmware on Crucial M4 Solid State Drives (SSD) Shipped Between August 14, 2011 and April 20, 2012**

Beginning in August 2011 a vendor change was made to incorporate a larger and more reliable Solid State Disk (SSD) assembly in all DASDEC-II devices. All DASDEC-II units shipped or returned to the factory for any reason during this time most likely have these newer drives from *Crucial*installed.

We have found these SSD's have an inherent firmware bug whereupon 5184 hours (216 days) of operation they become unresponsive. The DASDEC will display a "**Server Down**" message on the front panel display screen and the web interface will return a "**403 Error**". Rebooting the DASDEC will return the machine to operation for ~1 hour when the "Server Down" condition will return. While this is a tremendous annoyance and inconvenience it poses no risk to user or system data stored on the drive. However,we do advise against continuous rebooting.

Customers with Crucial SSD's are strongly urged to apply the procedure described below to prevent unwanted service interruption. This updating procedure takes approximately 5 minutes to perform.

## *Equipment Required*

The updating procedure requires the standard web browser connection to the DASDEC-II under an **Admin**level user.

Digital Alert Systems A division of **Monroe Electronics** 585-765-1155 | fax 585-765-9330 100 Housel Ave. | Lyndonville | NY | 14098 **www.digitalalertsystems.com**

Revision: 3.0 Publication: FSBDAS-42612

Copyright © 2012 Digital Alert Systems, a division of Monroe Electronics Inc. Information herein is considered accurate at the time of publication. We constantly strive to improve our products and services therefore some specifications are subject to change without notice. DASDEC, MultiStation, and EAS-Net are trademarks of Digital Alert Systems and Monroe Electronics. *Crucial* is a trademark of Micron Technology, Inc. All rights reserved.

## *Verifying If Update Is Necessary*

### **Software Version 2.0-0\_a05 and above**

Log in and go to **Server >Status > IO**and look under the Drive Info for *Firmware Revision:*

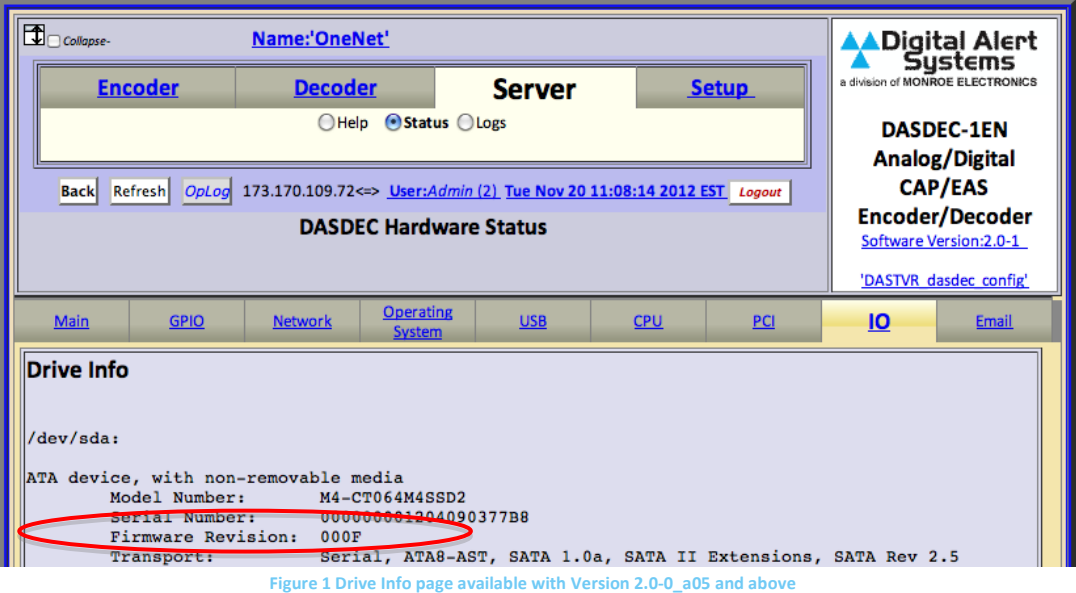

If the Firmware Revision is **000F**(shown above) *or***higher <sup>1</sup>** no further action is necessary. Otherwise proceed to *Firmware Update Procedures* below.

### **Software Version 2.0-0\_a03 and below**

Not all units shipped during the prescribed August 2011 to April 2012 periodcontain *Crucial* drives. To confirm if this procedure applies to your unit, log into the unit via web browser then go to**Setup > Alert Storage** and look just below the Accept ChangesCancel Changes area as shown in [Figure 2.](#page-1-0)

If the **Total:**line displays a number of**62xxxMbytes (64GB)** then the DASDEC has a *Crucial*drive and should be updated.

*Any other numbers ie. 13xxxMbytes, 8xxxMbytes, etc. are not candidates for this procedure.* However following through with these steps will not affect other drive types or the integrity of their data.<br>Figure 2. Alert Storage display indicating Crucial 64GB drive installed

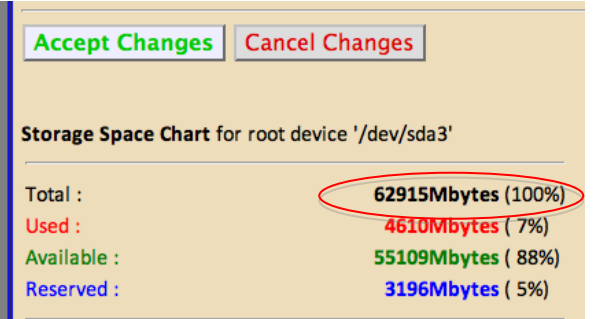

<span id="page-1-0"></span>

 $\frac{1}{1}$ <sup>1</sup>Note the revision number is in hexadecimal format.

**Setup** 

host computer or use Browse to find DASDEC RPM upgrade file.

A Digital Alert<br>Systems

DASDEC-1EN **Analog/Digital EAS** Encoder/Decoder

**Figure 3 DASDEC Upgrade page**

**Server** 

**Upgrade** 

**Current DASDEC Server Software Version '2.0-0'** 

Name:'DASDEC-II'

er Software Upgrade

ype in full path of DASDEC RPN

**Upgrade Server** 

**pose File** no file selected

ver GEncoder ODecoder OAudio OVideo/CG ONet Alerts C<br>OPrinter OAlert Storage ONetwork OTime OUsers

Rack Refresh Optog 72.184.136.210co User:Admin. Wed Apr 25 13:10:17 2012 EDT Leg Server Software Package Upgrade

are for this server can be upgraded using this interface. Auxiliary package information is also availa

Upgrade DASDEC Server Soft ware from a DASDEC RPM release file.

## *Firmware Update Procedures*

- 1. Download the *dasdec\_fc10-aux\_apps-1.0-2.i386.rpm* update file [\(click here for file\)](https://dl.dropbox.com/u/21726268/dasdec_fc10-aux_apps-1.0-2.i386.rpm) to a computer or device with access to the DASDEC requiring the *Crucial* firmware update.
- 2. Log in to the DASDEC using the standard web browser
- 3. Go to **Setup > Server > Upgrade**
- 4. Click *Choose File* or *Browse*button and navigate to the downloaded file.
- 5. Select the previously downloaded file and click **OK**
- 6. Click Upgrade Server at the bottom of the blue box
- 7. The screen will update. Click Yes, Upgrade Server. The page will update and restart the server.

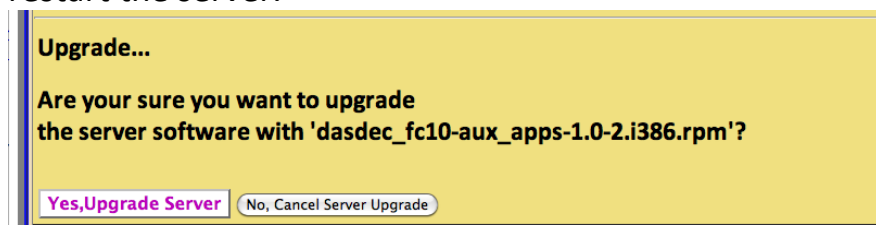

8. When the page returns log in and go to **Setup > Server >Go to Main/License Page** and click **Reboot Server?**

*(This button only appears if configured to appear in the User page<sup>2</sup> – Otherwise skip to step 10)*

<sup>&</sup>lt;sup>2</sup> You can enable the Reboot ServerrandPower Off Server? functions by going to Setup > Users then edit the Edit Server User Account Profileby selecting (enabling) the **Display reboot and power off buttons under Setup->Server->Main/License page***checkbox and clicking Submit Changes?*

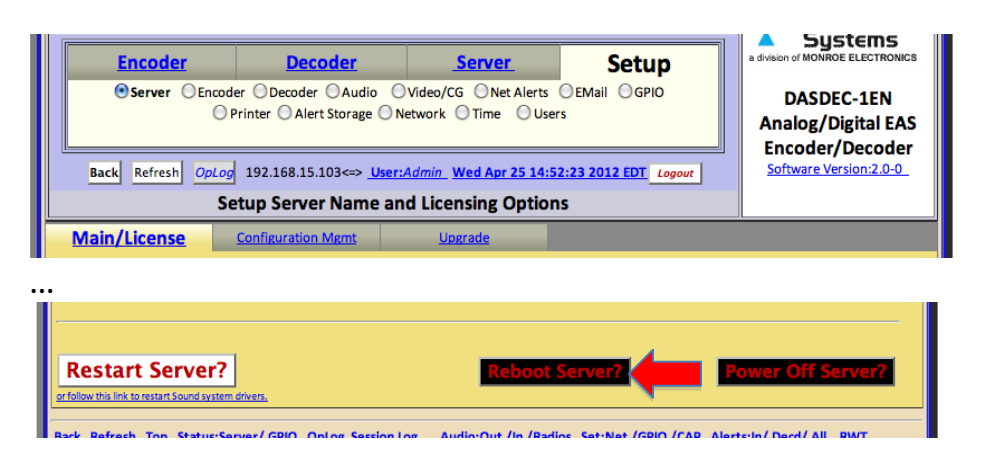

9. The screen will refresh asking to confirm the reboot request. Click *Yes,Reboot Server*

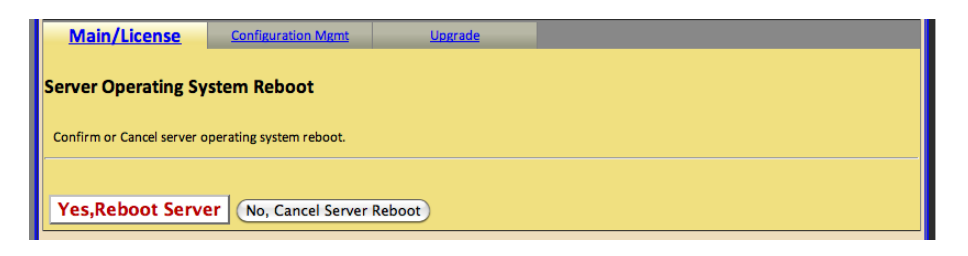

- 10. If there's no Reboot Server? button then press and release the power button on the back of the DASDEC to power down the unit. Once the unit has completely powered down (the LCD has gone black) press and release the power button to start the firmware upgrade process.
- 11.When the unit is rebooted it will perform the required firmware update.Be patient as this may take 2-3 minutes. **DO NOT REMOVE THE POWER WHILE THE UPDATE IS IN PROGRESS.**
- 12.Firmware update is completed continue normal operation.

Customers uncomfortable or unable to perform this update are asked to contact the factory at [support@digitalalertsystems.com](mailto:support@digitalalertsystems.com) or via telephone at 585-765-1155 for additional assistance.